# **Free Subscription to Financial Times Online through ARU e-Library**

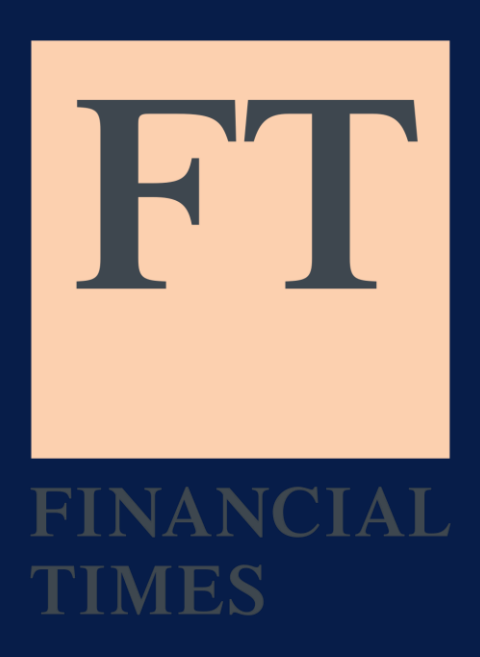

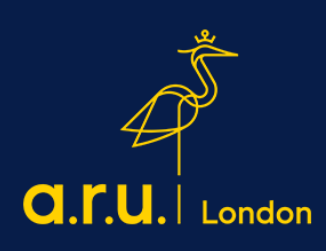

## Step 1: Log into ARU Digital Library<https://library.aru.ac.uk/>

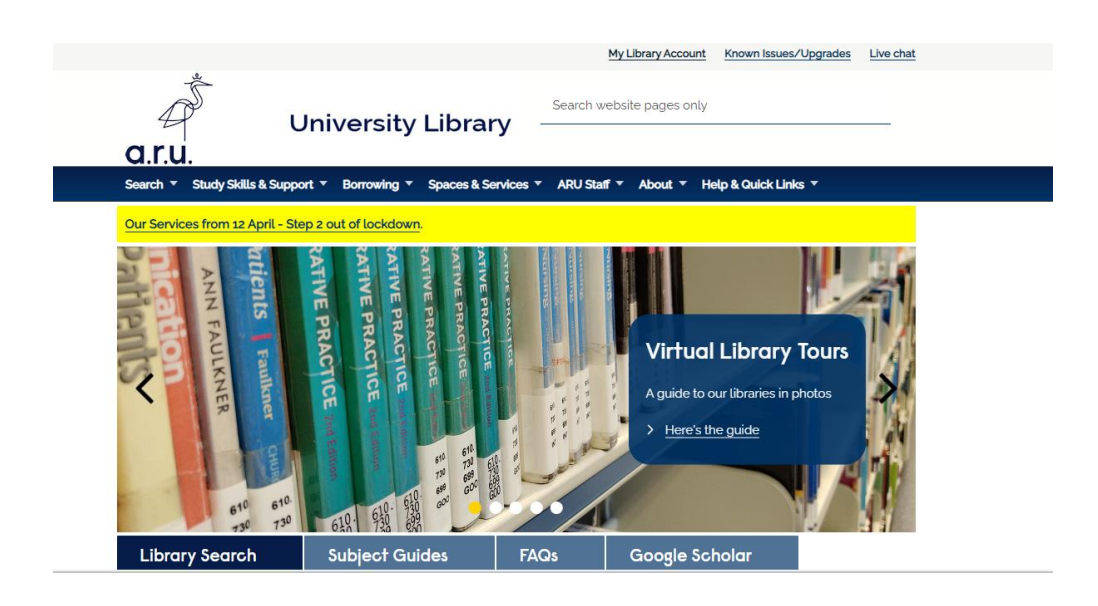

#### Step 2: Select Databases A – Z and search for 'F'

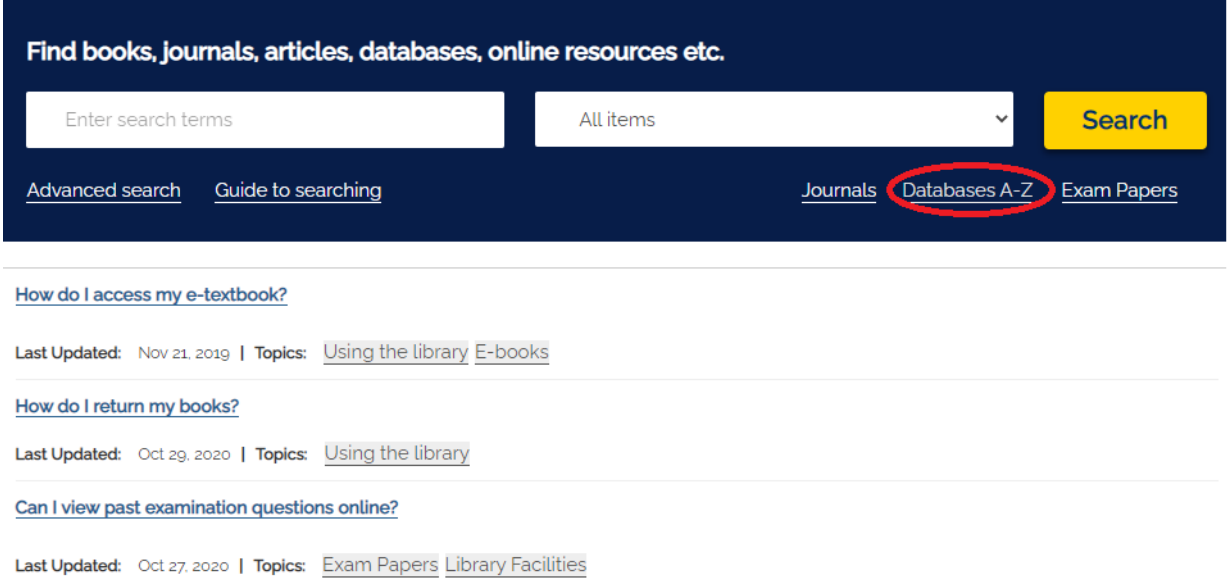

# Step 3: Click 'FT.com'

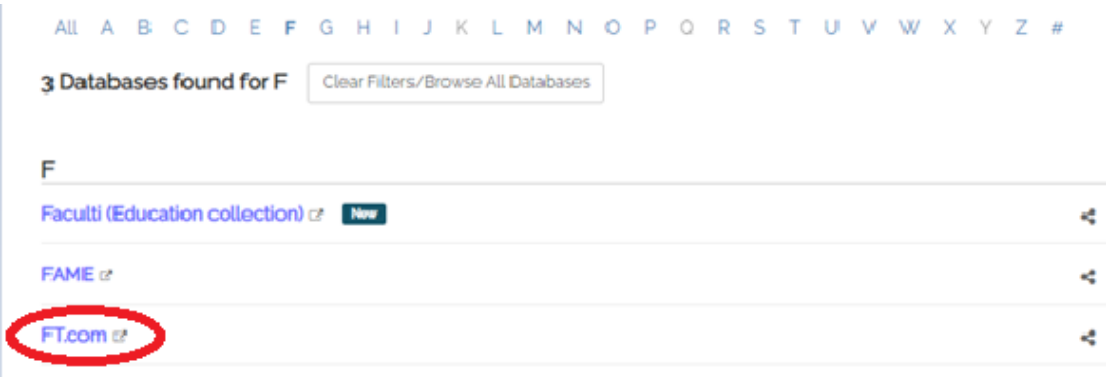

## Step 4: Register on FT.com using your full student email address.

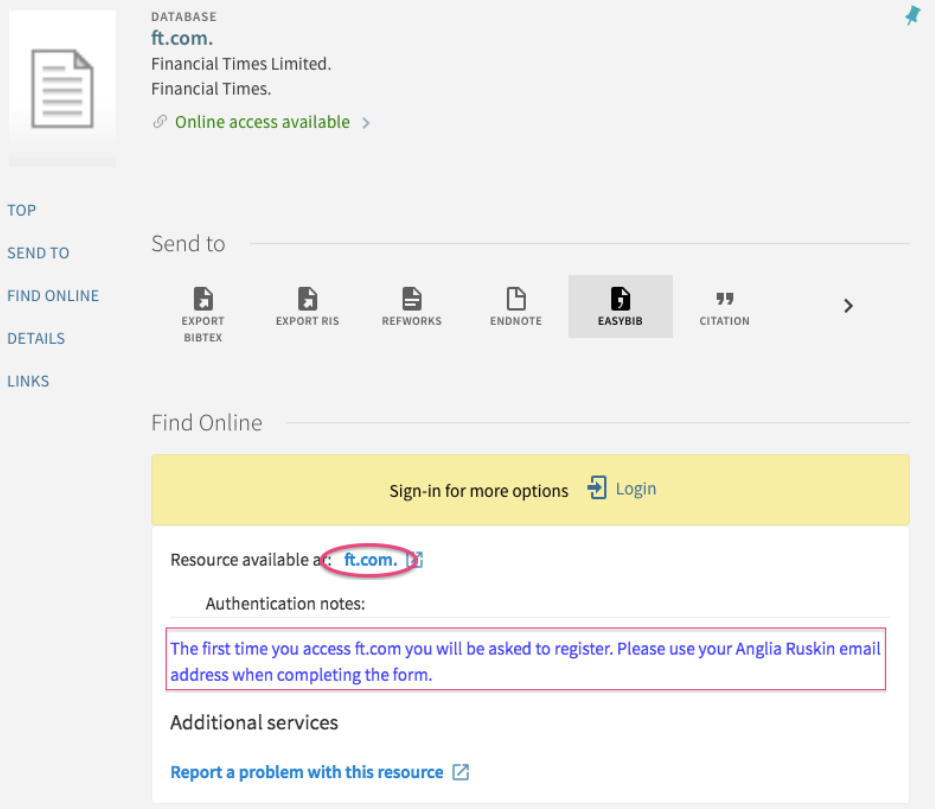

Should you have any difficulties, please contact the Learning Resource Centre at learningresources@london.aru.ac.uk